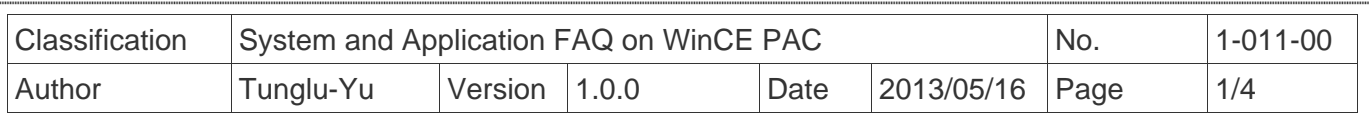

## **How to use the Console port**

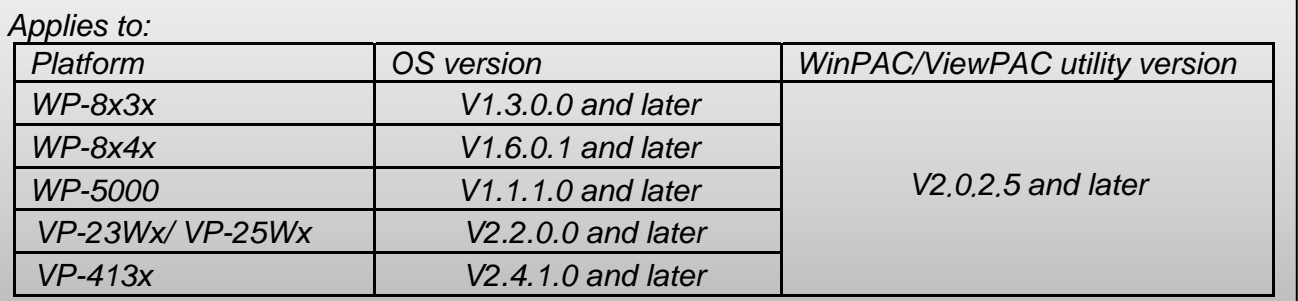

## **The console port can be used to control the WinPAC/ ViewPAC or execute a program.**

Please perform the follow steps to use the console port:

## **Connect to the PC**

**Step 1:** Connect the WinPAC/ViewPAC (COM3) and the PC using an RS232 cable.

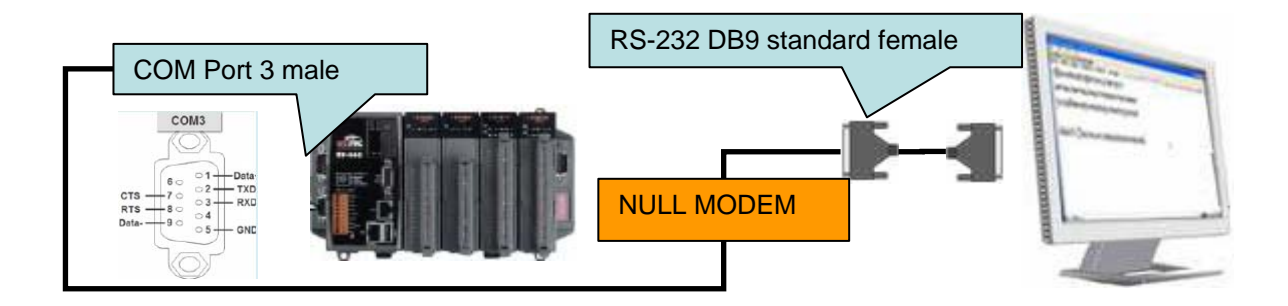

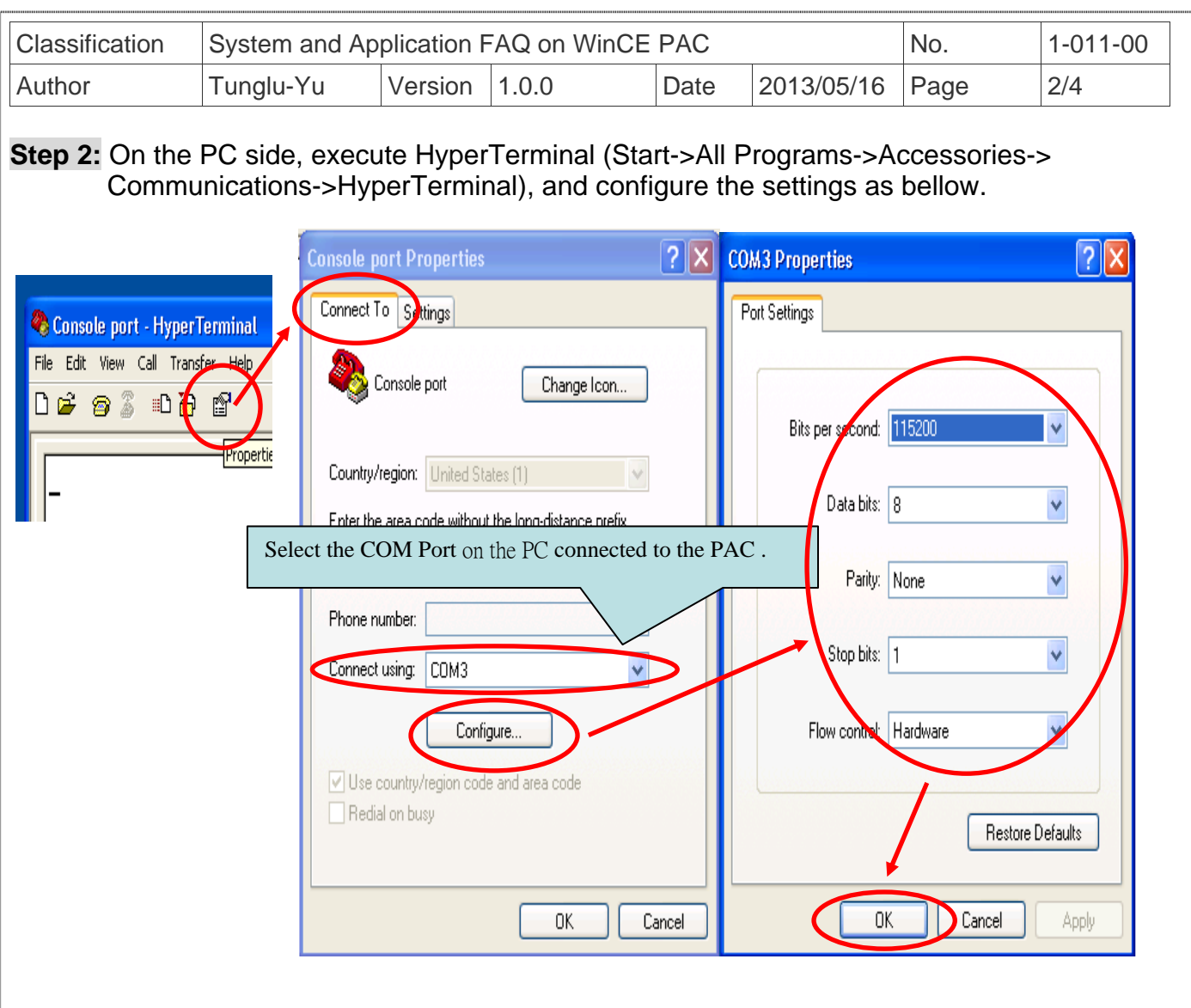

**Step 3:** Turn the Rotary switch to 1 to boot the PAC controller at safe mode. The following message displayed in the HyperTerminal window on PC means that the connection is established, and you may key in your command to control the PAC controller.

**3.1.** 

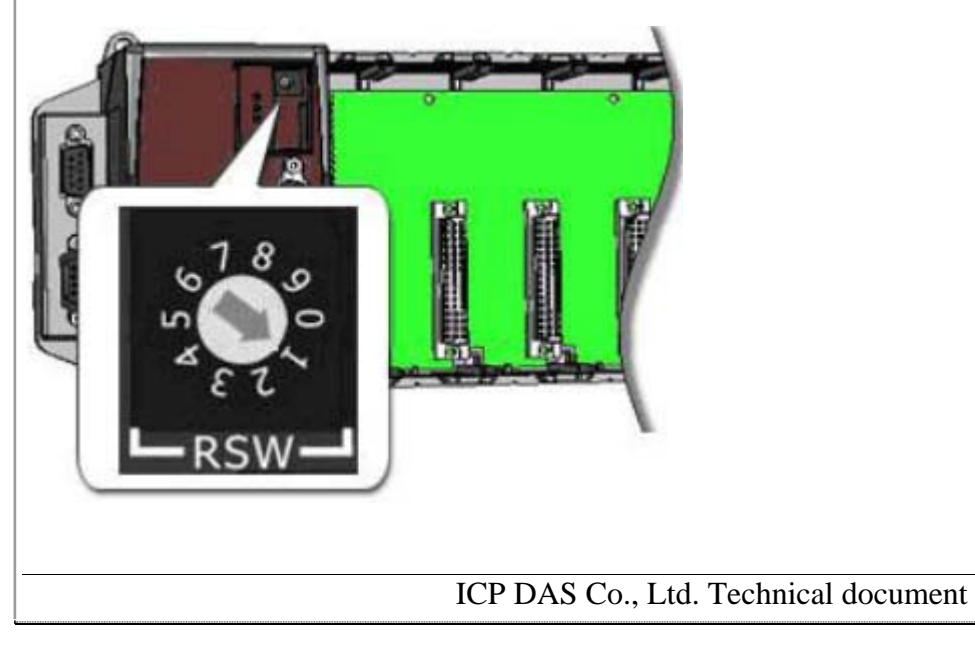

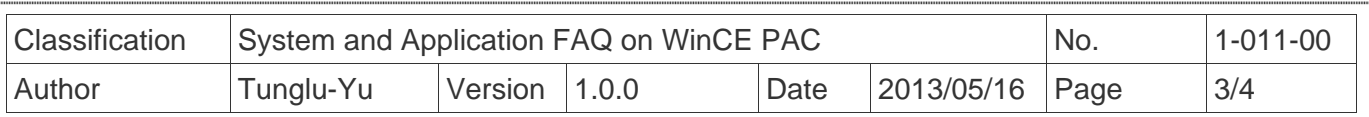

## **3.2.**

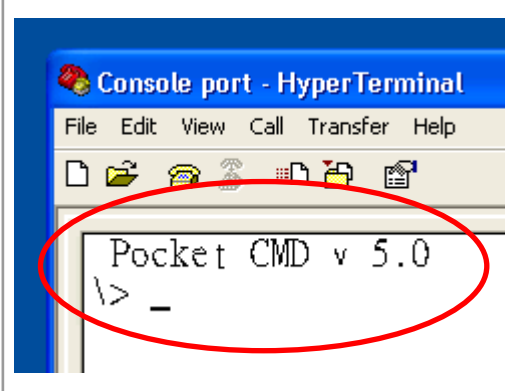

Note: The operation of the Console port is the same with the CMD.

ICP DAS Co., Ltd. Technical document

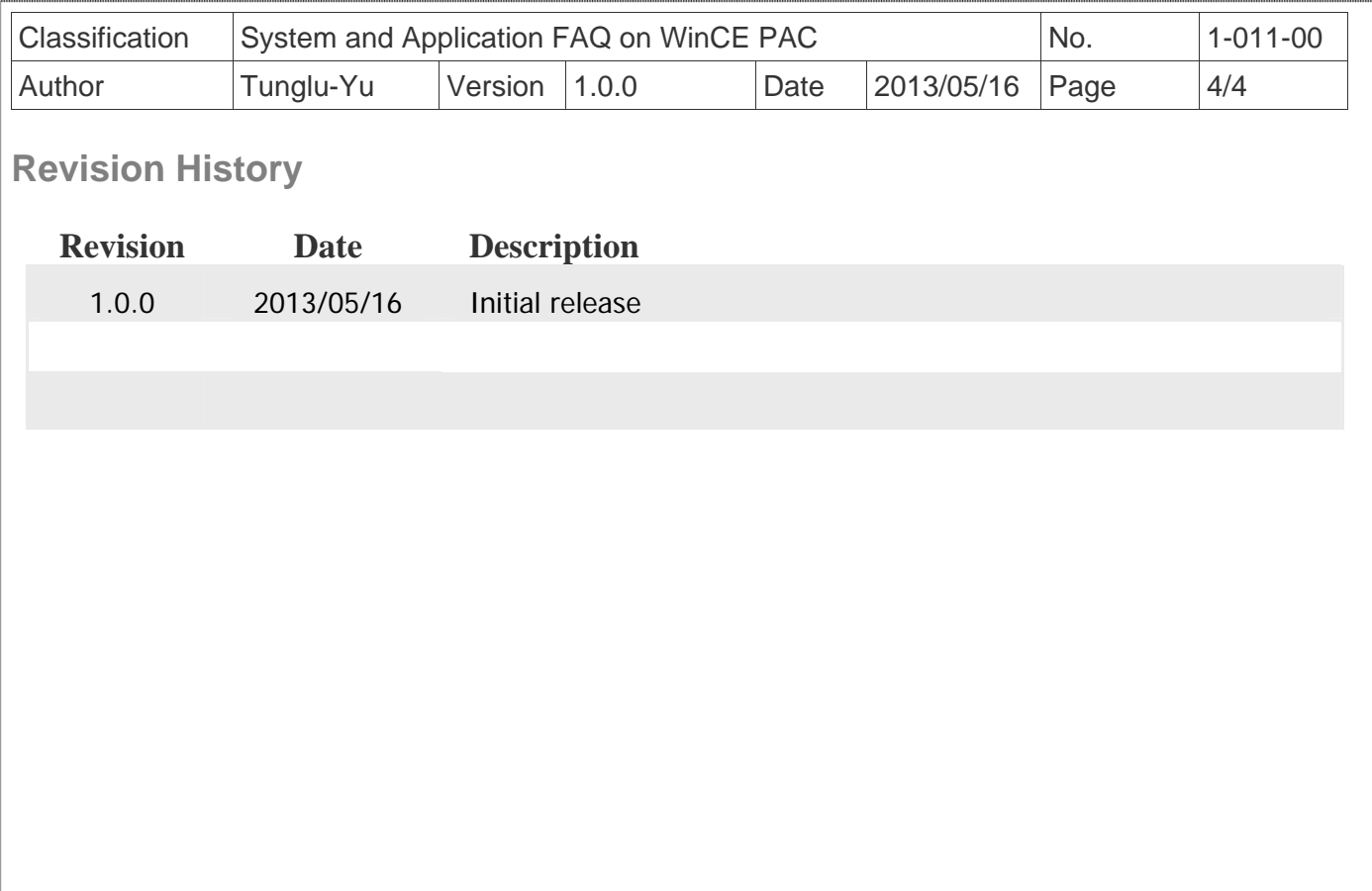